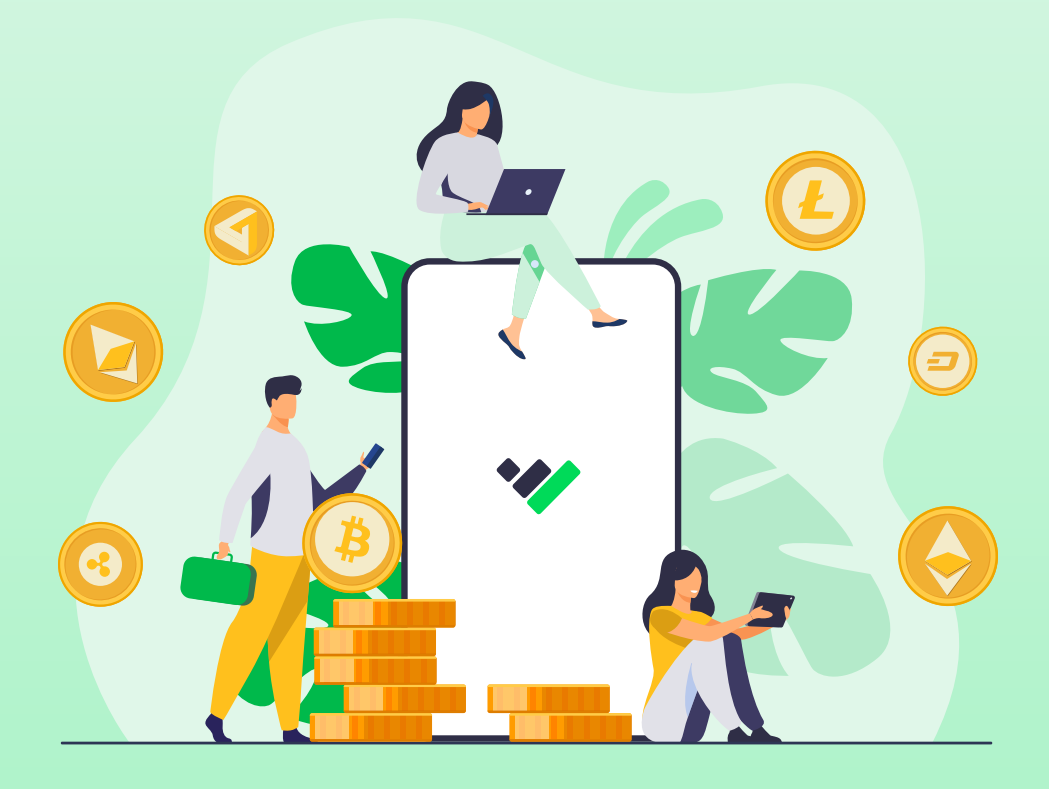

### Criptomonedas y la declaración de la renta: una relación... ¿imposible?

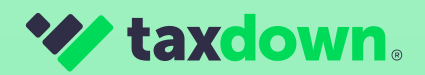

## ÍNDICE

- $\hat{\mathbf{1}}$  [Introducción](#page-2-0)
- 

- $\hat{\mathbf{Z}}$  [Cómo y cuándo tributan las criptomonedas](#page-3-0)
- [Método FIFO](#page-4-0) **3**
- $\bigg| 4 \bigg\rangle$  [Posibles sanciones](#page-5-0)
- $\overline{{\bf 5}}$  [Cómo declarar tus criptomonedas en Renta Web](#page-6-0)

### [Compraventa](#page-7-0) **a**

- i.[Descargar historial de actividad de tu bróker](#page-8-0)
- [ii.Crear un excel con los valores que necesitamos](#page-9-0)
- [iii. Calcular el 'Valor unitario](#page-12-0)'
- [iv. Calcular el 'Valor de transmisión'](#page-13-0)
- [v. Calcular el 'Valor de adquisición'](#page-13-0)
- [vi. Calcular la ganancia o pérdida patrimonial](#page-14-0)
- [vii. Cómo reportarlo en Renta Web](#page-15-0)

#### [Intercambio de criptomonedas](#page-23-0) **b**

- [i. Calcular el 'Valor de transmisión' de una permuta](#page-24-0)
- [ii. Calcular el 'Valor de adquisición' de una permuta](#page-25-0)
- [iii. Calcular la ganancia o pérdida patrimonial](#page-26-0)
- [iv. Cómo reportarlo en Renta Web](#page-26-0)

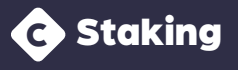

### **a** Airdrop

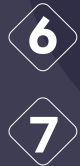

 $^\circ$  [Cómo declarar tus criptomonedas en TaxDown](#page-32-0)

### [Conclusiones](#page-36-0)

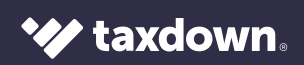

## <span id="page-2-0"></span>Introducción

Todos sabemos que las criptomonedas están viviendo un gran momento de popularidad y cada vez más personas han sido seducidas por estos activos digitales. **De hecho, el 11% de las personas que residen en España afirman haber invertido en ellas.** ¡Nada menos que más de 4 millones de personas!

Lo que no todo el mundo sabe son las **implicaciones fiscales** que pueden llegar a tener este tipo de inversiones.

Por eso, tenemos un objetivo claro con esta guía y es que, una vez leas esto, sepas **cómo declarar tus criptomonedas y demás activos financieros (acciones y CFDs)** para así no llevarte un susto con Hacienda. Además, te mostraremos dos formas de hacerlo:

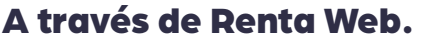

 **Un proceso complejo y manual.**

A través de TaxDown.  **Un proceso más rápido y sencillo.**

Sea como sea, esperamos explicarnos bien y que esta guía sea de tu utilidad. ¿Estaremos a la altura? **¡Tú decides!** 

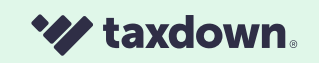

### <span id="page-3-0"></span>¿Cómo y cuándo tributan las criptomonedas?

Si relacionamos el mundo de las criptomonedas con la declaración de la renta, la principal duda que le podría surgir al contribuyente es: **¿cómo y cuándo tributan?**

Para responder esto, habría que tener en cuenta que no existe ninguna norma específica que las regule, sino que se rigen por el tratamiento normal de las **ganancias y pérdidas patrimoniales** provocadas por la transmisión de elementos.

Por lo tanto, **solo habría que reflejar tus inversiones en la declaración de la renta si las has vendido.** Es decir, que si lo único que has hecho ha sido

comprar, puedes respirar, ya que no tendrás que declarar esas inversiones hasta que las vendas.

> Además de lo anterior, también hay que tener en cuenta estos dos condicionantes:

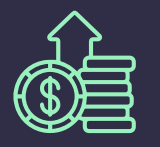

**Si se tienen ganancias** con las criptomonedas se deben **declarar obligatoriamente.**

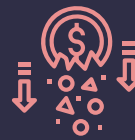

**Si se tienen pérdidas, también hay que incluirlas en la declaración.** Pero prepárate para documentarlo todo ante un posible requerimiento.

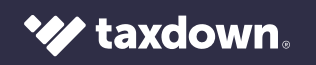

# <span id="page-4-0"></span>Método FIFO

Para reflejar las criptomonedas en la declaración de la renta tienes que usar el **método FIFO** ("First in, First out") que es una forma de contabilizar la ganancia derivada de la venta de **inversiones** cuando dichos activos se hayan comprado en momentos diferentes.

Debe hacerse siguiendo la siguiente fórmula: **las primeras inversiones que compras son las primeras que tienes que tener en cuenta cuando vendes acciones.**

Esto se hará por la diferencia entre el valor de venta **(valor de transmisión)** y el valor de compra **(valor de adquisición)**.

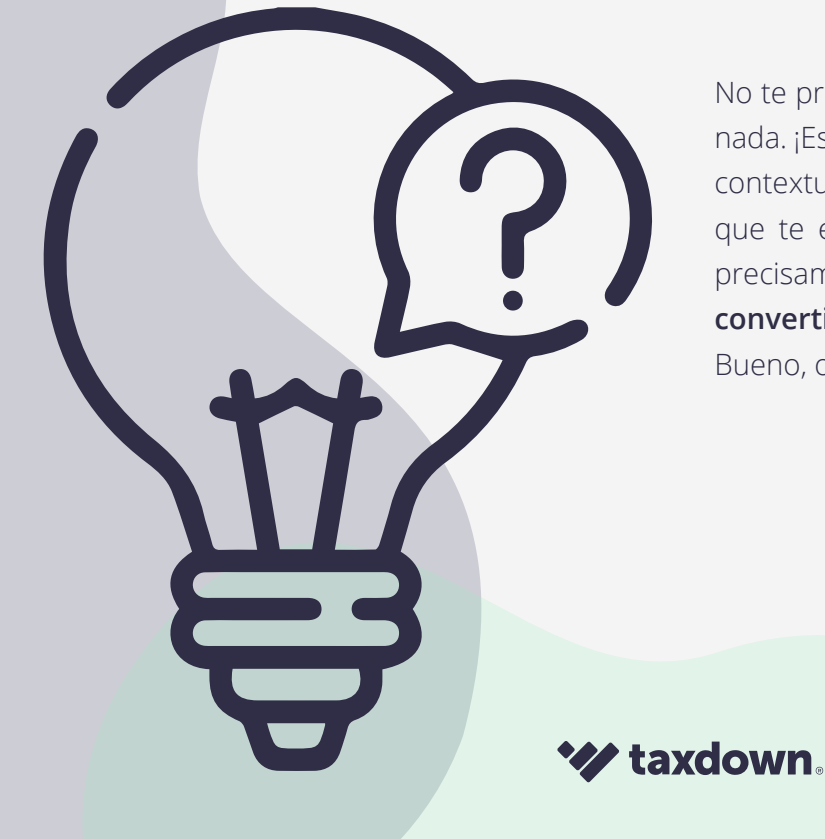

No te preocupes si has leído esto y no entiendes nada. ¡Es normal! Pero tenemos que ponerlo para contextualizar y para adelantarte que los cálculos que te enseñaremos a hacer en esta guía son precisamente para calcular el FIFO. **¡Vamos a convertirte en un experto o experta fiscal!** Bueno, o eso intentaremos...

### <span id="page-5-0"></span>Posibles sanciones

Muchas personas que han invertido en criptomonedas piensan: '¿Para qué voy a declarar mis criptomonedas?'. Esto seguramente se deba a la falta de regulación que ha habido hasta ahora, ¡pero hay que tener mucho cuidado!

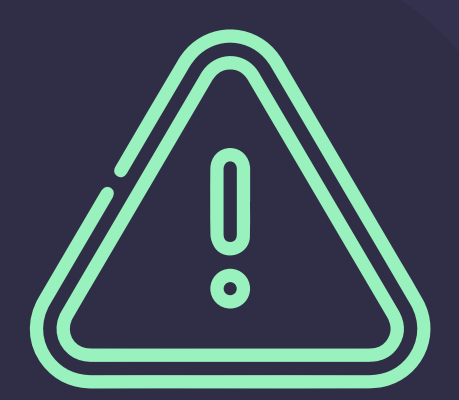

Dada la creciente importancia y relevancia de las criptomonedas en nuestra sociedad, en los últimos años el **Ministerio de Hacienda lleva poniendo especial atención sobre ellas para que las ganancias derivadas de su actividad sean reportadas correctamente en la declaración de la renta.**

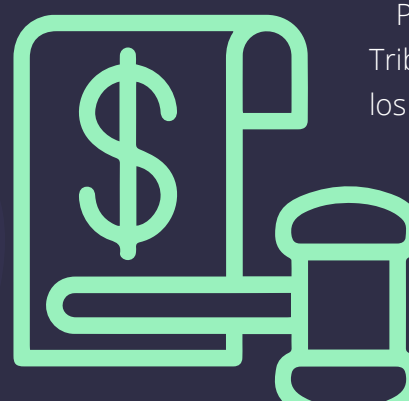

Por ejemplo, el Plan Anual de Control Tributario y Aduanero del año 2021 establece los posibles riesgos fiscales de las criptomonedas. Y también refleja una serie de medidas para controlarlas.

> Según la legislación, la sanción por la deuda tributaria puede alcanzar hasta el **150%.** Por poner un ejemplo, si has ganado 3.000€ en criptomonedas y no las declaras, la sanción podría alcanzar los 900€ dependiendo de tus

> > 46

circunstancias personales.

Estas infracciones no tienen lugar cuando el obligado regularice su situación tributaria sin requerimiento previo (artículo 27 de la LGT) o se presente dentro del plazo establecido. **PERO sí que hay recargo por presentar fuera de plazo o presentar una complementaria.**

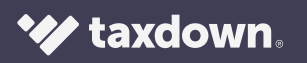

### <span id="page-6-0"></span>CÓMO DECLARAR TUS CRIPTOMONEDAS POR RENTA WEB

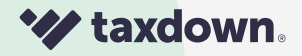

## <span id="page-7-0"></span>COMPRAVENTA

Para declarar tus criptomonedas en Renta Web correctamente bastan **estos siete pasos.** Efectivamente, son muchos... ¡y por eso vamos a explicártelo con todo tipo de detalles y ejemplos!

- $\hat{\mathbf{1}}$  [Descargar historial de actividad de tu bróker](#page-8-0)
- $\hat{\mathbf{Z}}$  [Crear un excel con los valores que necesitamos](#page-9-0)
- [Calcular el valor unitario](#page-12-0) **3**
- [Calcular el valor de transmisión](#page-13-0) **4**
- [Calcular el valor de adquisición](#page-13-0) **5**
- [Calcular tus pérdidas y ganancias](#page-14-0) **6**
- $\left\langle \mathbf{7}\right\rangle$  [Reflejarlo correctamente en Renta Web](#page-15-0)

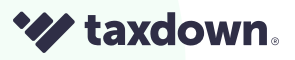

<span id="page-8-0"></span>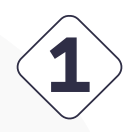

### Descargar historial de actividad de tu bróker

¿Por qué lo necesitamos? Para **saber todos los movimientos** que hicimos y tener un histórico con todos los valores que necesitamos. **Así podremos declarar nuestras pérdidas y ganancias correctamente.**

Cada bróker (Coinbase, eToro, Goin, Bit2me) tiene diferentes pasos para descargar este tipo de informes. Normalmente tienes que seguir estos pasos dentro de sus apps:

#### **Pulsar en tu foto de perfil > Herramientas > Informes**

Una vez estés en la sección **'Informes',** podrás descargártelos. Nota importante: recuerda **descargar todo el historial,** porque cualquier compra que hayas realizado en otro año y luego vendido en 2021, tendrás que tenerla en cuenta para el cálculo de la ganancia que reflejarás en tu declaración de la renta.

Y un consejo: aunque normalmente es fácil descargar el historial de movimientos de tu bróker, hay que reconocer que algunos no lo ponen nada fácil. Si ves que no das con la sección, te recomendamos que visites su **centro de ayuda** para saber cómo se hace.

A partir de ahora vamos a usar este informe de Goin como ejemplo, para que nos sea más fácil rellenar los datos

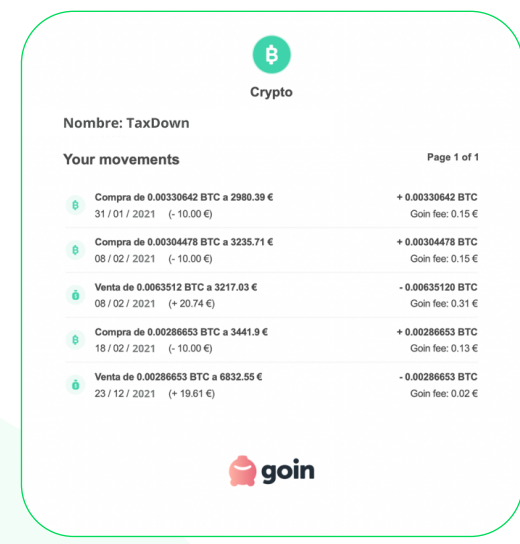

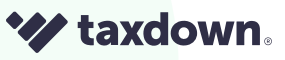

<span id="page-9-0"></span>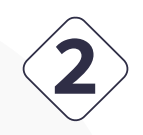

#### Crear un Excel con los valores que necesitamos

Ahora viene un proceso un poco 'rudimentario' pero muy necesario para calcular correctamente nuestras pérdidas y ganancias: **crear un archivo ".xls"**. Es decir, un Excel de toda la vida.

Evidentemente NO es necesario crearlo. Puedes utilizar cualquier otra herramienta parecida o incluso un papel y un bolígrafo, ¡lo que te sea más fácil para hacer tus cálculos! Nosotros hemos optado por hacerlo así porque nos resulta mucho más cómodo. Es más, te compartimos un archivo que puedes usar como borrador. Pincha **[aquí](https://docs.google.com/spreadsheets/d/1_m9nn2QP39ed79cSY1NaMlrP_T23a0wchELL1BGWU9o/edit#gid=1126548133)** para ello.

Independientemente de cómo quieres hacerlo y de cómo sea el reporte de tu bróker, tienes que crear **11 columnas** con los siguientes valores:

> **Transacción.** Aquí tendrás que poner un resumen del movimiento. No **a** es vital tenerlo, pero si te facilitará la comprensión del proceso.

> **Fecha.** Evidentemente, la fecha en la que realizaste cada compra o **b** venta.

> **¿Compra o venta?** Determinar si la transacción es compra o venta. Es **c** importante para tener claro los conceptos y cálculos que realizamos.

> **Crypto**. El tipo de criptomoneda que comprase o vendiste: Bitcoin, Ethe-**d** reum, etc.

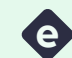

**Cantidad.** La cifra que compraste o vendiste.

**Comisiones.** Las comisiones que te ha cobrado tu bróker por la transac-**f** ción.

**Valor pagado / recibido.** El valor que pagaste (si se trata de una **g**compra) o recibiste (si se trata de una venta) menos la comisión. Si lo haces con nuestra plantilla de Excel, se calculará de forma automática al poner los datos de 'Valor unitario' y 'Cantidad'.

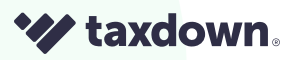

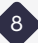

**Valor unitario**. Básicamente, el valor de la criptomoneda en el momen-**h** to de la compra o venta.

**VT (Valor de transmisión).** Lo que te pagaron por la venta. **i**

**VA** (Valor de adquisición). Lo que te costaron las criptomonedas que **j** vendiste.

**GGPP** (Ganancias y pérdidas). Aquí aparecerá el resultado final que **k** tendrás que introducir en la casilla correspondiente de la declaración de la renta.

¿Ya lo tienes? Tendría que quedar algo así:

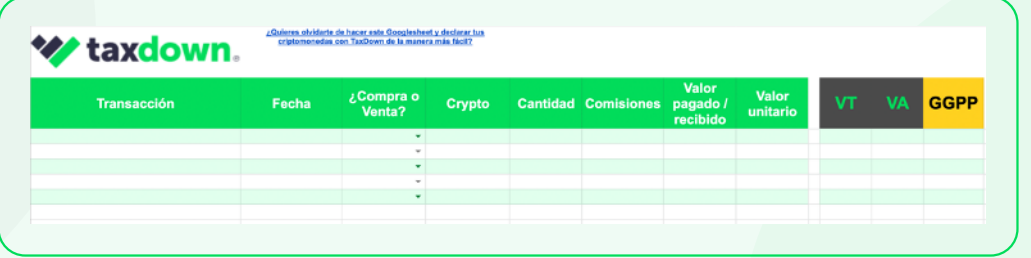

Recuerda que puedes descargar esta plantilla pulsando **[aquí.](https://docs.google.com/spreadsheets/d/1_m9nn2QP39ed79cSY1NaMlrP_T23a0wchELL1BGWU9o/edit#gid=1126548133)** Te ahorrará algo de tiempo ;)

¿Qué parte del informe de nuestro bróker hay que poner en cada columna de nuestro archivo? Te lo contamos con el ejemplo anterior:

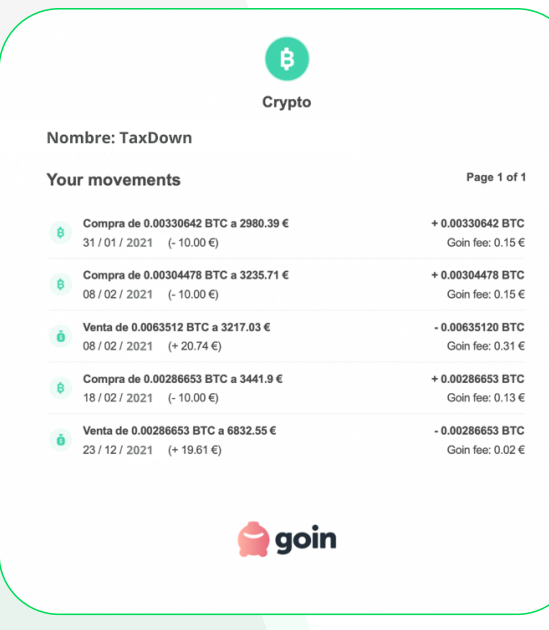

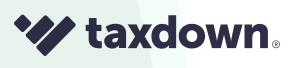

En este caso vamos a usar la primera compra:

**Transacción.** Compra de 0.00330642 BTC a 2980,39€. **1**

**Fecha.** 31 /01 /2021 **2**

**Crypto.** Bitcoin **3**

**Cantidad.** 0.00330642 **4**

**Comisiones.** 0,15

**5**

**Valor pagado / recibido.** En este caso, serían los 10€ menos los 0,15€ de **6**

comisión. Es decir, 9,85€.

**Valor unitario.** 2980,39€ **7**

**VT (Valor de transmisión).** Este valor solo se aplicaría en las ventas. En **8** este caso, al ser una compra, no sería necesario ponerlo.

**VA (Valor de adquisición).** Este valor tampoco sería necesario ponerlo. **9** Como estamos hablando de una compra, no sería necesario ponerlo

**GGPP** (Ganancias y pérdidas). Esta cifra final tampoco la sabríamos y **10**necesitaríamos calcularla.

Todos estos datos tendríamos que reflejarlos en nuestro archivo, de tal manera que quedaría algo parecido a esto:

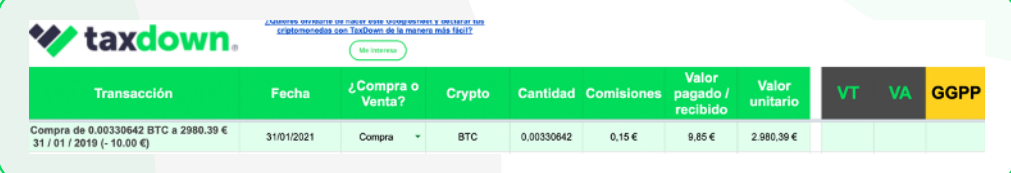

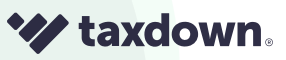

 $\left(10\right)$ 

<span id="page-12-0"></span>**Nota importante:** acabamos de rellenar los datos de una sola transacción. Tendríamos que **introducir los datos de cada una de las operaciones** que aparecen en el informe del bróker que hemos usado. Si seguimos el ejemplo que comentábamos anteriormente, una vez introduzcamos todos los datos tendría que quedar algo así:

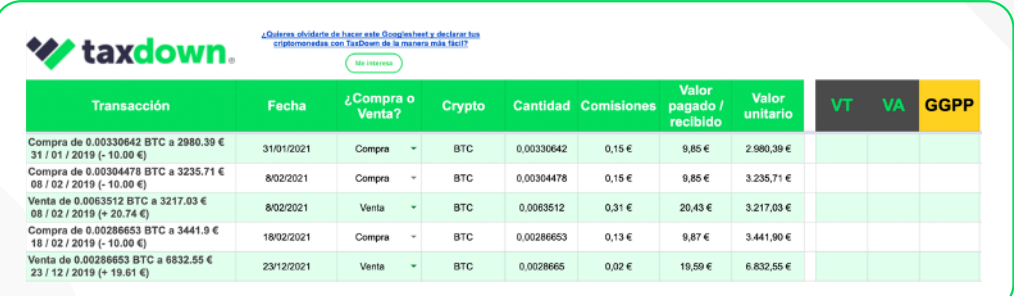

Como verás, aún no hemos puesto el 'Valor de transmisión' ni el 'Valor de adquisición'. No te preocupes porque más abajo te explicaremos cuándo y cómo se debe hacer.

#### **3** Calcular el `Valor unitario'

El primer valor que tendremos que calcular, si nuestro bróker no nos lo ha facilitado en el informe, es el **'Valor unitario'**. Para ello hay que hacer una operación muy sencilla: **dividir el 'Valor pagado/recibido' entre la 'Cantidad'.**

**'Valor pagado/recibido' ÷ 'Cantidad' = 'Valor unitario'**

Siguiendo con el ejemplo de Goin, en este caso no haría falta calcularlo porque ya nos lo facilitan.

Por ejemplo, en la primera compra, es **2980,39€.** 

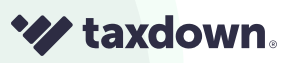

 $\left(11\right)$ 

<span id="page-13-0"></span>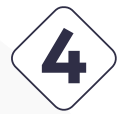

### $\langle 4 \rangle$  Calcular el `Valor de transmisión´

El segundo valor a calcular es el **'Valor de transmisión' y solo aplica para las transacciones que son ventas.** ¿Cómo se consigue? Muy sencillo: haciendo una resta. Concretamente el **'Valor pagado/recibido'** de cada venta menos las **'Comisiones'.**

**'Valor pagado/recibido'− 'Comisiones' = VT (Valor de transmisión)**

Continuando con nuestro ejemplo, vamos a calcular el 'Valor de transmisión' de cada una de nuestras ventas. En este caso serían:

> 20,43 ('Valor pagado / recibido') − 0,31 (Cantidad) = **20,12 ('Valor de 1 transmisión')**

> 19,58 ('Valor pagado / recibido') − 0,02 (Cantidad) = 19,57 **('Valor de trans-2misión')**

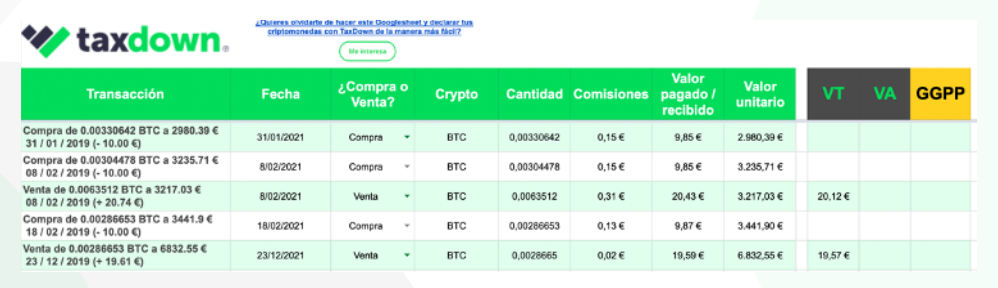

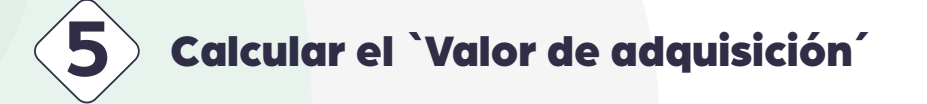

El tercer valor a calcular es el **'Valor de adquisición'.** Para ello, hay que tener en cuenta todos los valores de las compras previas a cada venta. La fórmula para dar con ello es la siguiente:

**('Cantidad' × 'Valor unitario') + 'Comisiones' = VA (Valor de adquisición)**

Y así sucesivamente con cada compra previa a cada venta.

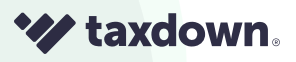

 $\boxed{12}$ 

<span id="page-14-0"></span>El valor de adquisición es bastante complicado de calcular correctamente, pero se va a entender perfectamente (o eso esperamos) siguiendo con nuestro ejemplo:

En el ejemplo que estamos usando, nos encontramos **dos ventas.** 

**1** En la primera venta hay dos compras previas. Por eso vamos a tener que calcular el **'Valor de adquisición'** de la primera compra y sumárselo al **'Valor de adquisición'** de la segunda. Haciendo los cálculos, sería así:

(0,00330642 × 2980,39) + 0,15 + (0,00304478 × 3235,71) + 0,15 = **20,01**

Para calcular el 'Valor de adquisición' de la **segunda venta** es más fácil, ya **2**que previamente solo hay una compra. El cálculo entonces sería el siguiente:

(0, 0.00286653 × 3441,9) + 0,13 = **10**

Te recomendamos introducir estos valores en la fila de cada venta, como te mostramos a continuación:

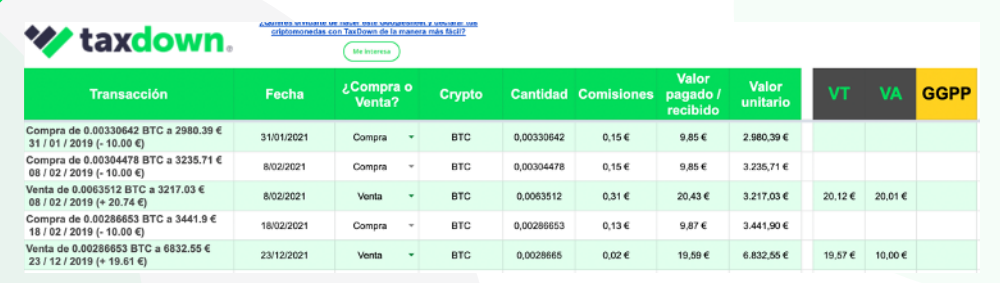

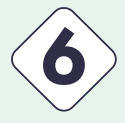

#### **6** Calcular la ganancia o pérdida patrimonial

¡El último cálculo! Es tan fácil como hacer una resta. Concretamente: **'Valor de transmisión'** menos **'Valor de adquisición'.** 

**'Valor de transmisión' − 'Valor de adquisición' = 'GGPP' (Ganancias y pérdidas patrimoniales)**

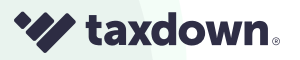

<span id="page-15-0"></span> ¡Y seguimos con nuestro ejemplo! Hay que calcular las ganancias y pérdidas de cada venta.

Para la primera venta, tendríamos que hacer el siguiente cálculo:

**20,12 ('Valor de transmisión') − 20,01 ('Valor de adquisición') = 0,12 (Ganancias y pérdidas patrimoniales) 1**

Para la segunda venta, tendríamos que hacer el siguiente cálculo:

19,57 ('Valor de transmisión') −10 ('Valor de adquisición') = **9,57( Ganancias y pérdidas patrimoniales) 2**

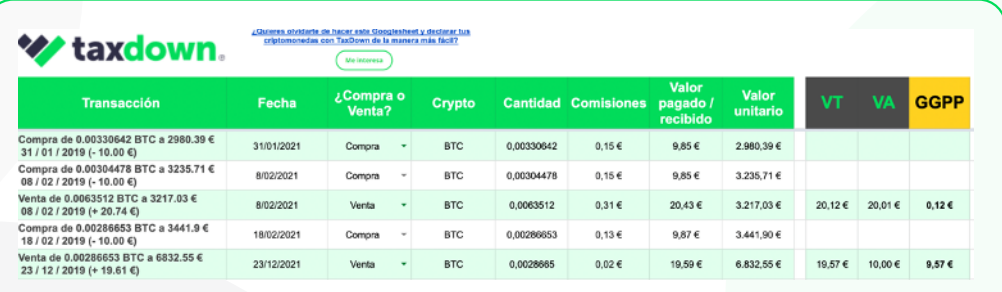

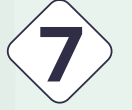

### **7** Cómo reportarlo en Renta Web

Una vez hayas hecho los cálculos de todas tus ventas, toca reportarlo en Renta Web. ¿Cómo y dónde se reportan? Te lo explicamos:

> Dirígete a la **página 18 de Renta web**. Más concretamente, al apartado **1** de **"ganancias y pérdidas patrimoniales derivadas de la transmisión de elementos patrimoniales (a integrar en la base imponible del ahorro)".**

> Después, en la **casilla 1626**, haz clic en el lápiz de **"tipo de elemento 2patrimonial. Clave".**

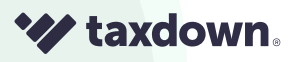

Se te abrirá una ventana. Selecciona la opción **"Otros elementos patri-3 moniales no afectos a actividades económicas" de letra azul** y, una vez dentro, elige **la opción 5** donde también pone 'Otros elementos patrimoniales no afectos a actividades económicas'. Haz clic en **"Aceptar"** dos veces.

hora dirígete la **casilla 1631 llamada** "Fecha de transmisión (día, mes y **4** año)" y haz clic en el lápiz. Una vez dentro, rellena los siguientes datos:

Tipo de transmisión: Elegir entre "transmisión intervivos onerosa" (si se trata de una venta, permuta, etc) o "transmisión intervivos gratuita" (si se trata de una donación, por ejemplo)

- Fecha de transmisión: la fecha de la venta.
- Fecha de adquisición: la fecha de la compra más antigua relacionada con la venta que estás reportando.
- Valor de transmisión:

Importe de la transmisión: aquí tienes que poner el **''Valor pagado/recibido''** de la venta.

Gastos de la transmisión: aquí tienes que poner la **'Comisión'** de la venta.

Valor de adquisición:

Importe de la adquisición: la suma del **'Valor pagado/recibido'** de las compras previas a la venta. Lo tendrás que sumar.

Gastos de adquisición: la suma de las 'Comisiones' de dichas compras.

Amortizaciones: este apartado hay que dejarlo vacío.

**Y, por último, como es evidente, hay que hacer clic en "Aceptar". 5**

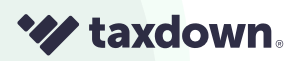

Todo ello se verá finalmente reflejado en la **casilla 1650** de la declaración de la renta. ¡Enhorabuena! ¡Ya habrías reflejado tu primera venta de criptomonedas! Recuerda que tienes que repetir este proceso por cada venta que tengas.

¡Y seguimos con nuestro ejemplo! Tenemos dos ventas, por lo que habrá que añadir dos ganancias o pérdidas patrimoniales que deberán ser reflejadas en la declaración de la renta. Vamos a ir paso a paso:

#### **Vamos con la primera venta**

En ese último paso, como hemos explicado, nos iremos al lápiz de la **casilla 1631** llamada "Fecha de transmisión (día, mes y año)" donde habrá que rellenar los siguientes datos:

- Tipo de transmisión: Transmisión intervivos onerosa (venta, permuta, etc)
- Fecha de transmisión: 08/02/2021
- Fecha de adquisición: 31/01/2021
- Valor de transmisión:

Importe de la transmisión: 20,43 Gastos de la transmisión: 0,31

Valor de adquisición:

Importe de la adquisición: el **'Valor pagado/recibido'** de la primera compra que es 9,85 más el **'Valor pagado/recibido'** de la segunda compra, que es 9,85. El resultado total a poner aquí sería **19,70.**

Gastos de adquisición: 0,15 de la primera compra + 0,15 de la segunda compra= 0,30

Amortizaciones: NADA

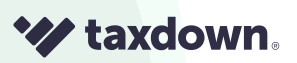

Para que te quede más claro, te ponemos una imagen con todos los datos introducidos: Aquí te mostramos cómo tendrías que introducir el **'Importe de transmisión'** y los **'Gastos de transmisión'.**

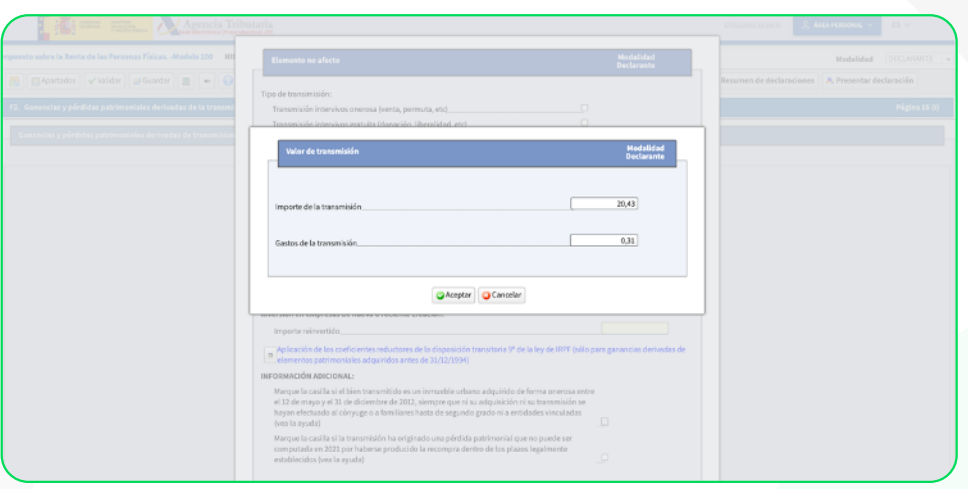

Aquí te mostramos introducidos el **'Importe de la adquisición'** los **'Gastos de adquisición'.**

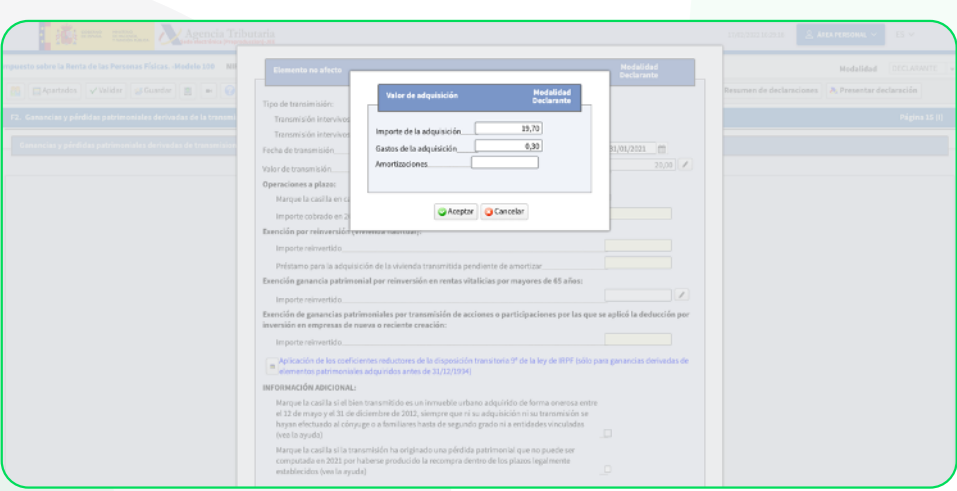

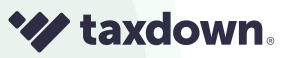

#### Y aquí el resumen:

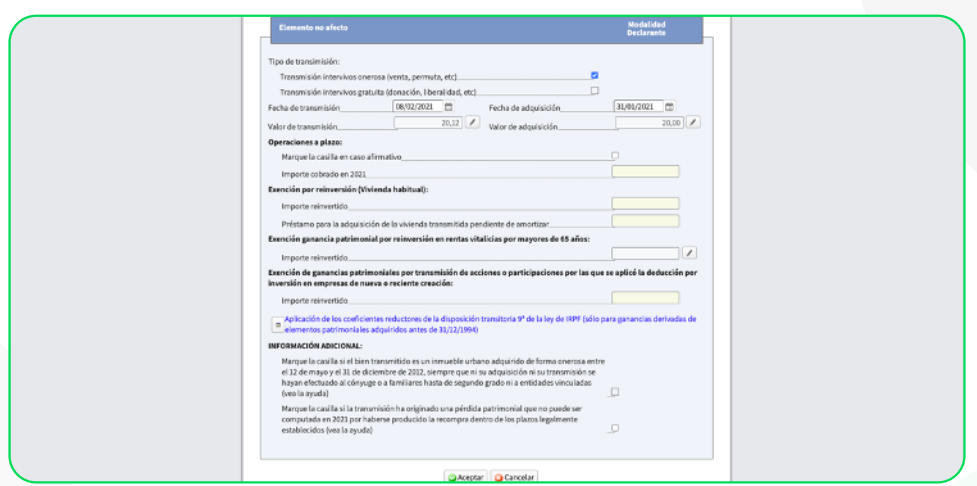

#### **Vamos con la segunda venta:**

Para reportar otra venta, hay que añadir una nueva venta dándole a **'Alta Elemento Patrimonial'.** Se nos abrirá una nueva página idéntica (con las mismas casillas) y repetiremos el proceso visto anteriormente.

Vamos a la **casilla 1626** para seleccionar la clave 5 y seguidamente a la **casilla 1631**  llamada 'Fecha de transmisión (día, mes y año)' donde habrá que rellenar los siguientes datos:

- Tipo de transmisión: Transmisión intervivos onerosa (venta, permuta, etc) Fecha de transmisión: 23/12/2021
- Fecha de adquisición: 18/02/2021
- Valor de transmisión: Importe de la transmisión: 19,59 Gastos de la transmisión: 0,02
- Valor de adquisición: Importe de la adquisición: 9,87 Gastos de adquisición: 0,13 Amortizaciones: NADA

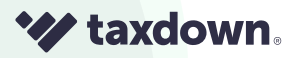

Introduciendo todos estos datos, tendría que quedar así: Aquí los datos de **'Importe de transmisión'** y los **'Gastos de transmisión'.**

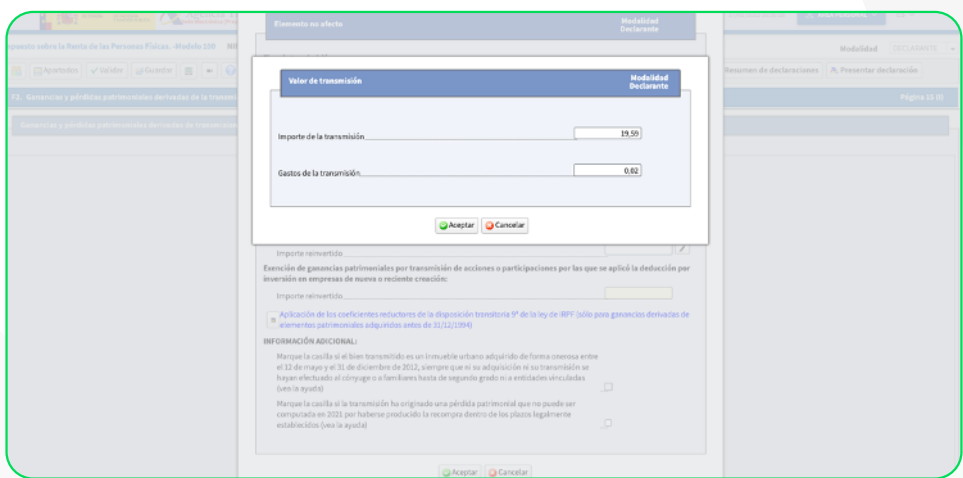

Aquí te mostramos introducidos el **'Importe de la adquisición'** los **'Gastos de adquisición'.**

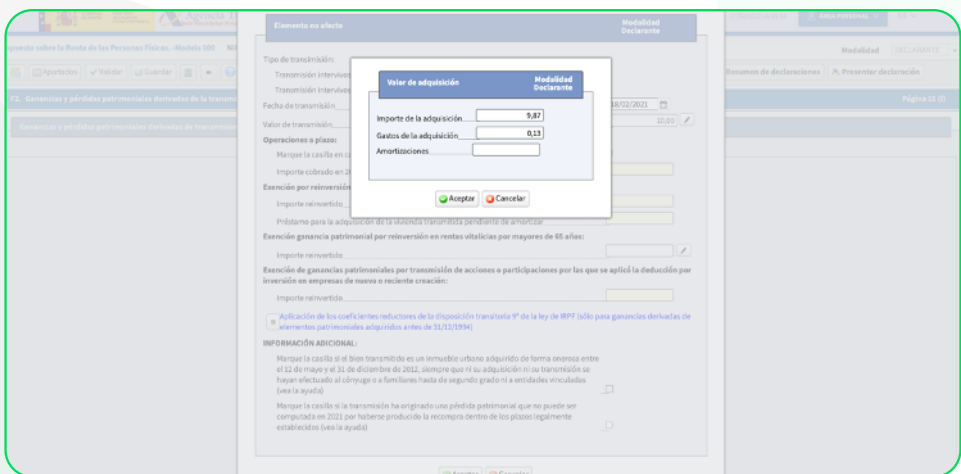

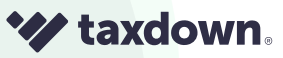

 $\boxed{19}$ 

Y, por último, así quedarían todos los datos anteriores (fechas e importes) reflejados en las casillas correspondientes:

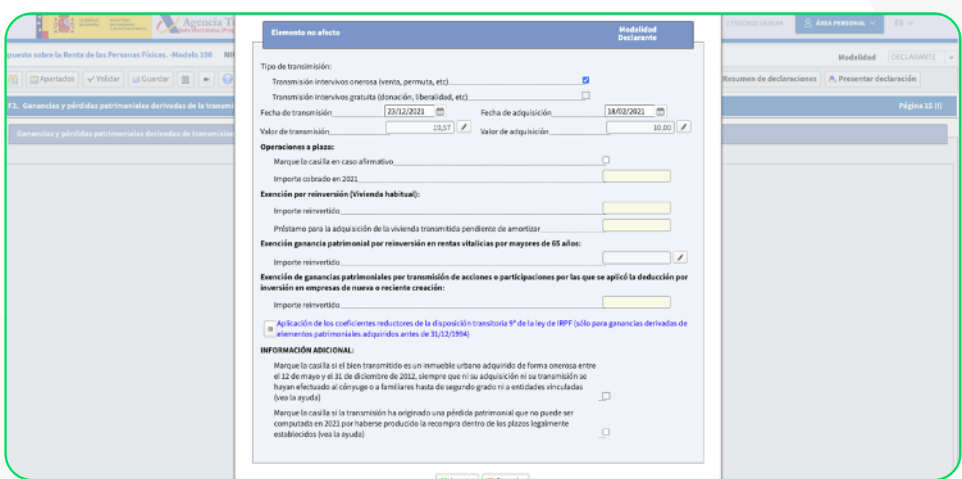

Finalmente, una vez has hecho toda tu declaración y has reportado todas tus ventas, así quedarían reflejadas en el borrador final, concretamente en el apartado de 'Ganancias y pérdidas patrimoniales':

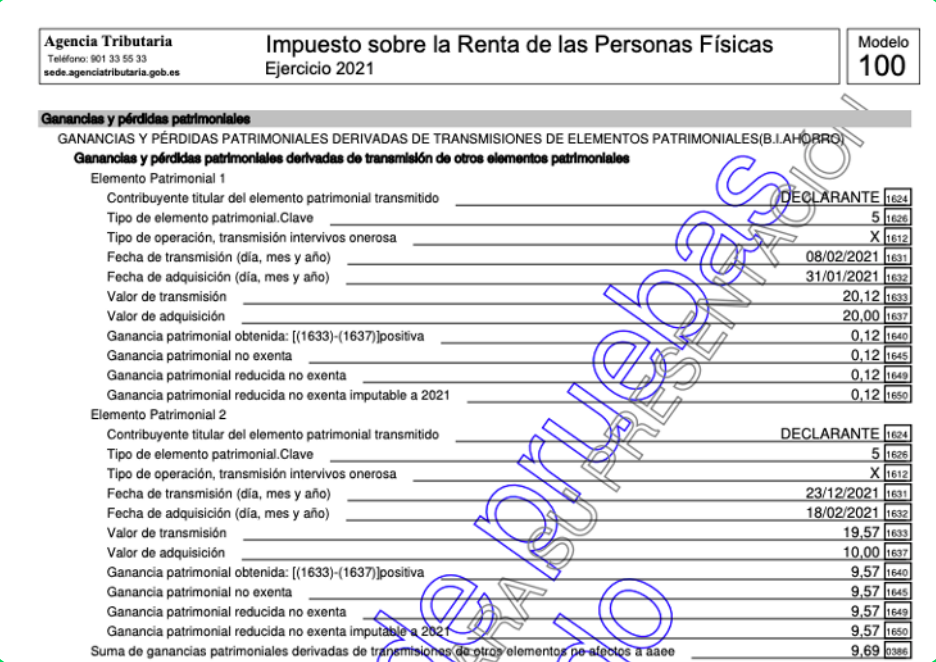

El 'Elemento patrimonial 1' sería la primera venta, y el 'Elemento patrimonial 2' la segunda venta. Y así sucesivamente si tuvieras más ventas.

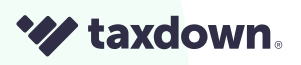

 $\left[20\right]$ 

Nota importante: te estamos explicando **cómo reportar tus ganancias y pérdidas venta por venta.** Es la opción más recomendada y completa por ser la más transparente en términos de fiscalidad.

Hay otra opción, menos recomendable, que sería **incluir el resultado total de todas las transacciones en un solo apartado.** Opción que seguramente se tenga que **justificar ante la Agencia Tributaria** posteriormente.

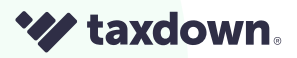

 $\overline{21}$ 

### <span id="page-23-0"></span>INTERCAMBIO DE CRIPTOMONEDAS

Una de las preguntas más frecuentes es **si se deben de tributar las criptomonedas que, en lugar de vender, hemos intercambiado.**

La respuesta es SÍ, hay que declarar esto también. A efectos fiscales se ha producido una variación patrimonial y **el intercambio de criptomonedas** lo ha definido Hacienda como una **permuta.**

Por ejemplo, si tenemos bitcoins y con ellos compramos otra criptomoneda, como Ethereum, es una permuta de bienes que da lugar a una ganancia o pérdida.

Por lo tanto, la diferencia entre el precio por el que la compraste y el precio por el que se ha cambiado **debe tributar como ganancia o pérdida patrimonial.**

Son unos pasos muy parecidos a los que hemos visto anteriormente con una venta simple. Sin embargo, aquí hay dos pequeños cambios:

El cálculo del **'Valor de transmisión'** y del **'Valor de adquisición'** es **1** diferente.

Las transacciones ya no serían una 'Compra' y 'Venta', sino una **'Compra'** y **2**un **'Intercambio'**. Esto es vital diferenciarlo para no liarnos a la hora de realizar los cálculos, como te mostraremos más adelante.

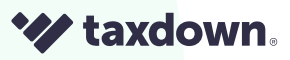

 $\overline{22}$ 

<span id="page-24-0"></span>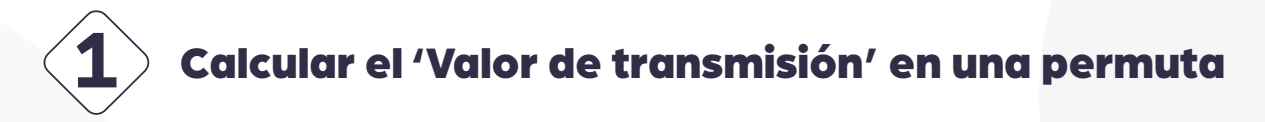

En este caso, habría que aplicar la siguiente fórmula:

**'Cantidad' × 'Valor unitario' - 'Comisiones' = VA (Valor de transmisión)**

Todos los valores que usemos para calcular este 'Valor de transmisión' los tenemos que sacar del intercambio.

A nivel teórico, el **'Valor de 'transmisión'** es básicamente el valor de la moneda que dejas de tener.

Pero mejor te lo contamos con un ejemplo.

El 05/04/2021 compras 0,00095362 BTC por un total de 50€ (donde se incluye la comisión de 1,99€), con un 'Valor unitario' de 50.345€

◆ El 03/05/2021 0,000819 BTC se convierten en 0,01498044 EHT por un total de 39,98 € (donde se incluye la comisión de 0,39€), con un 'Valor unitario de 68.815,63€.

Desglosándolo con nuestra plantilla, te tendría que quedar algo así:

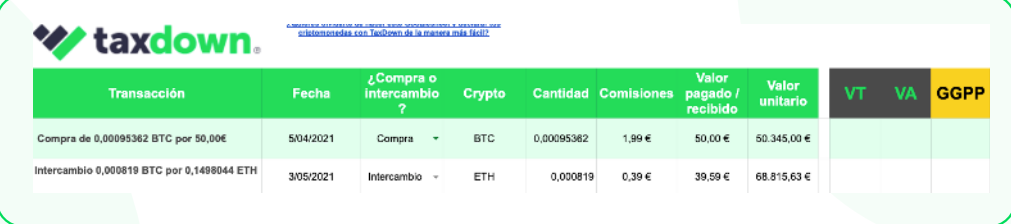

◆  $0,000819$  ('Cantidad') ×  $68815,63$  ('Valor unitario') –  $0,39$  ('Comisiones') = **55,97€** ('Valor de transmisión')

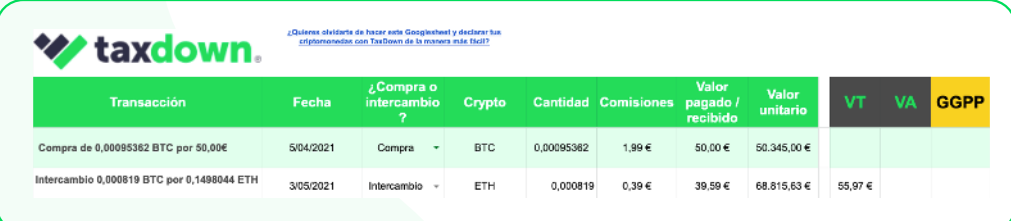

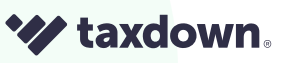

<span id="page-25-0"></span>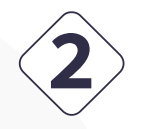

#### **2** Calcular el 'Valor de adquisición' en una permuta

Para ello, hay que realizar una fórmula más compleja, mezclando datos tanto de la compra como del intercambio.

**'Cantidad'** (del intercambio) × **'Valor unitario'** (de la compra) + **'Cantidad'** (del intercambio) ÷ **'Cantidad'** (de la compra) × **'Comisiones'** (de la compra) = **VA (Valor de adquisición)**

El **'Valor de adquisición'** es básicamente lo que te costó en su momento esa moneda que dejas de tener.

Como es una fórmula muy compleja, vamos a contártelo con ejemplos:

Por tanto, el **'Valor de adquisición'** sería:

◆ 0,000819 ('Cantidad' del intercambio) × 50345 ('Valor unitario' de la compra) + **0,000819** ('Cantidad' del intercambio) ÷ **0,00095362** (Cantidad de la compra) x **1,99** ('Comisiones' de la compra) = **55,97€** 

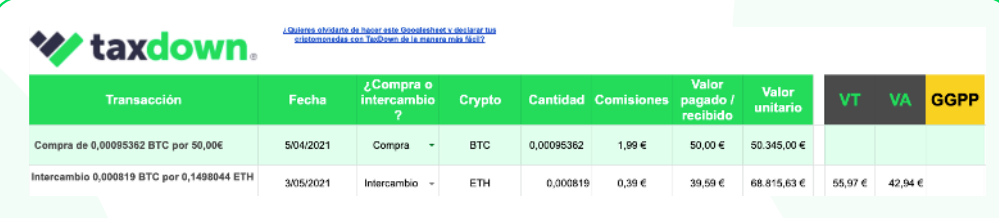

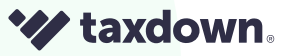

 $\overline{)24}$ 

### <span id="page-26-0"></span>**3** Calcular la ganancia o pérdida patrimonial

Es el último cálculo. Volvemos a hacer la resta:

**'Valor de transmisión' - 'Valor de adquisición'** = Ganancias o pérdidas patrimoniales de la permuta

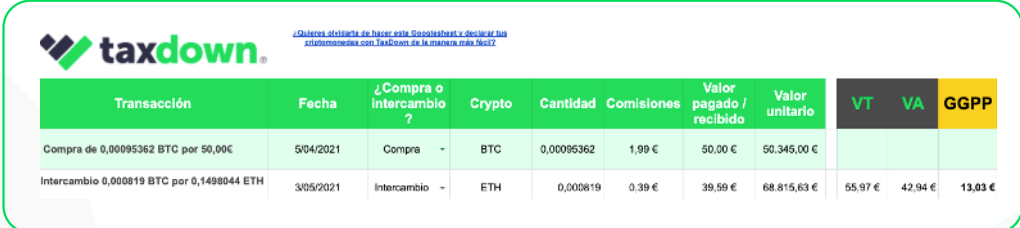

En este caso, la 'Ganancia patrimonial' sería:

**55,97€ (**'Valor de transmisión') - **42,94€** ('Valor de adquisición') = **13,03 €** 

### $\blacktriangle\hspace{-4.5mm}\blacktriangleright$  Cómo reportarlo en Renta Web

Los pasos que tendrías que seguir **son exactamente los mismos** que los vistos anteriormente con una venta simple, ya que a efectos prácticos estás declarando también una pérdida y una ganancia.

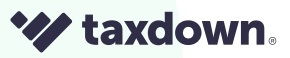

## <span id="page-27-0"></span>Staking

Hay dos procesos diferentes para validar las operaciones realizadas con criptomonedas: **PoW** (Proof of Work o Prueba de trabajo, es decir, la minería conocida mundialmente) **y PoS** (Proof of Stake o Prueba de Participación).

Concretamente, el proceso PoS, trata de **adquirir criptomonedas y mantenerlas bloqueadas** en una wallet con el objetivo de recibir un rendimiento o recompensas.

Esto que estás haciendo de dejar tus criptos bloqueadas se llama **Staking.** Este procedimiento es muy similar a los también conocidos **Farming y Minting.**

Volviendo lo que nos interesa: En el IRPF, los tres procedimientos mencionados tributan como **Rendimientos Capital Mobiliario (RCM) de Base Imponible del Ahorro (BIA)** al ser una cesión de capitales. Es decir, para que lo entiendas, son como los intereses, pero no nos dan dinero, nos dan criptomonedas.

Para calcular ese RCM tendremos que multiplicar **'la cantidad de criptomonedas' que recibes mediante Staking por 'el valor de mercado' de esas criptomonedas en el momento en el que las recibes.** El resultado de esta simple operación es lo que tendremos que reflejar en la declaración de la renta.

¿En qué apartado? Dentro de la **página 5** de Renta Web, en la casilla 0027 llamada 'Intereses de cuentas y depósitos y de activos financieros en general'.

Pongamos un ejemplot:

- ◆ Recibes 0,01498044 EHT por Staking.
- En el momento en que las he recibides: un ETH en el mercado valía 50€
- Entonces, 50€ \* 0,01498044 EHT= **0,74902€ de RCM.**

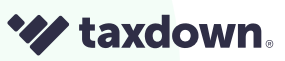

 $\overline{2}$ 6

Una de las preguntas más frecuentes es **¿qué pasa si después de haber recibido criptomonedas por staking, las vendo?** 

Pues verás, **tienes que seguir los pasos del apartado de venta de criptomonedas,**  visto anteriormente.

Pero con una particularidad: El **'Valor adquisición' será el RCM** calculado anteriormente

Siguiendo con el ejemplo:

◆ Ahora vendo esos 0,01498044 EHT por 55€

0,01498044 EHT por 55€ = **0,82392 de 'Valor de Transmisión' 0,74902 de 'Valor de Adquisición'**

 'Valor de Transmisión'- 'Valor de Adquisición': 0,82392 - **0,74902 = 0,0749 de Ganancia patrimonial a integrar en la Base Imponible del Ahorro**

Introduciendo todos estos datos, tendría que quedar así:

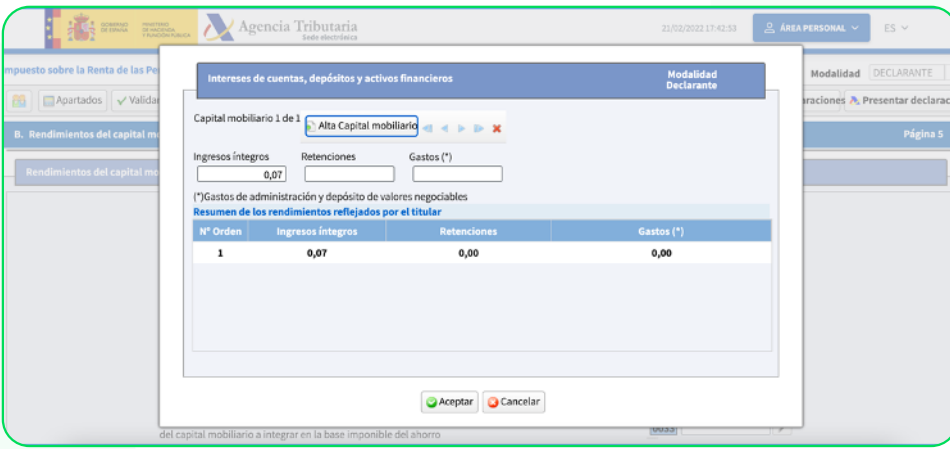

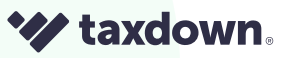

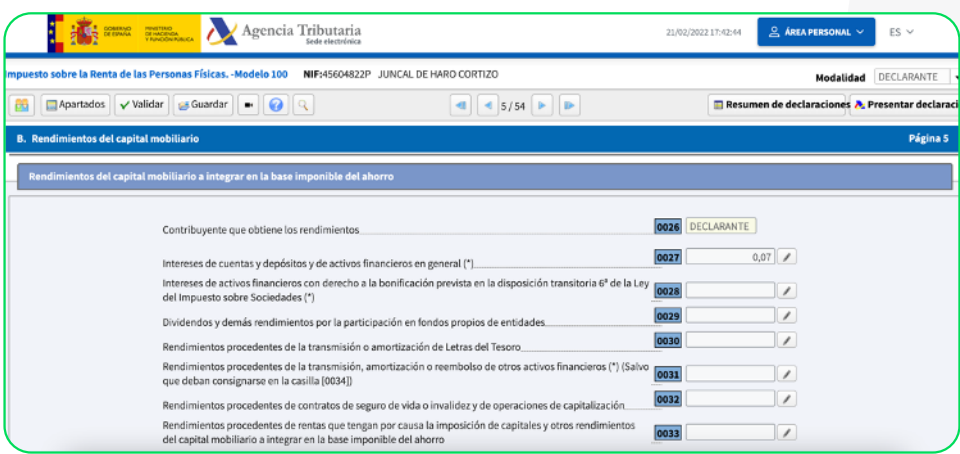

Finalmente, una vez has hecho toda tu declaración y has reportado el staking, así quedaría reflejado en el borrador final:

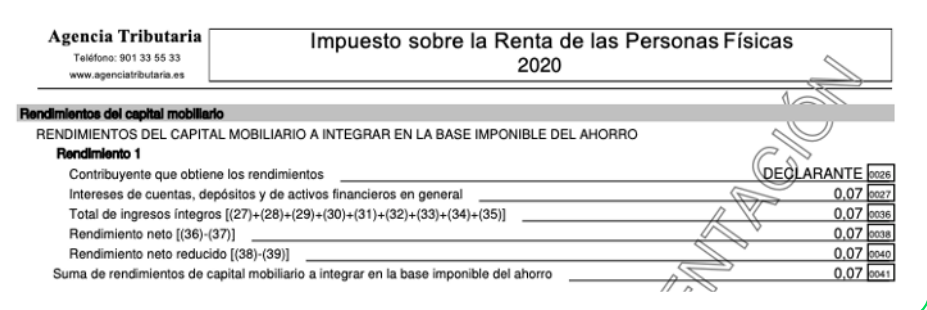

**W** taxdown.

 $\left[28\right]$ 

## <span id="page-30-0"></span>Airdrop

**Son criptomonedas que te regalan,** normalmente, por acciones de marketing del propio bróker. Por ejemplo, te regalan una nueva cripto que se ha creado con el fin de promoverla, criptos por hacer cursos propios, etc...

Como te han regalado criptomonedas, tendrás que tributar y pagar impuestos por ello. Por lo que, cuando lo recibes, tendrá un **'Valor de Transmisión' dependiendo del valor de la criptomoneda en el mercado en el momento en que te la regalan y un 'Valor de Adquisición' que será cero porque te lo han regalado**.

**Por lo que simplemente tendrás que reflejar la ganancia recibida.** Es decir, lo que valga la criptomoneda en el mercado en el momento en que te la regalan. Nada más.

Este valor en el IRPF, son **GGPP a incluir en Base Imponible General**. Concretamente, en **Pag 14** casilla 0304 llamada 'otras GGPP imputables 2020'

Pongamos otro ejemplo:

- Te regalan un Airdrop valorado en 10€
- **Se incluye directamente una GGPP de 10€**

Introduciendo todos estos datos, tendría que quedar así:

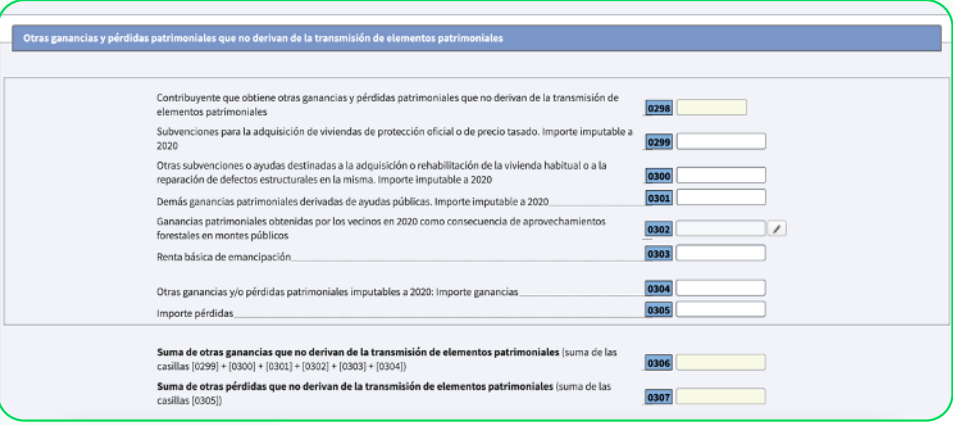

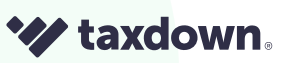

 $\overline{29}$ 

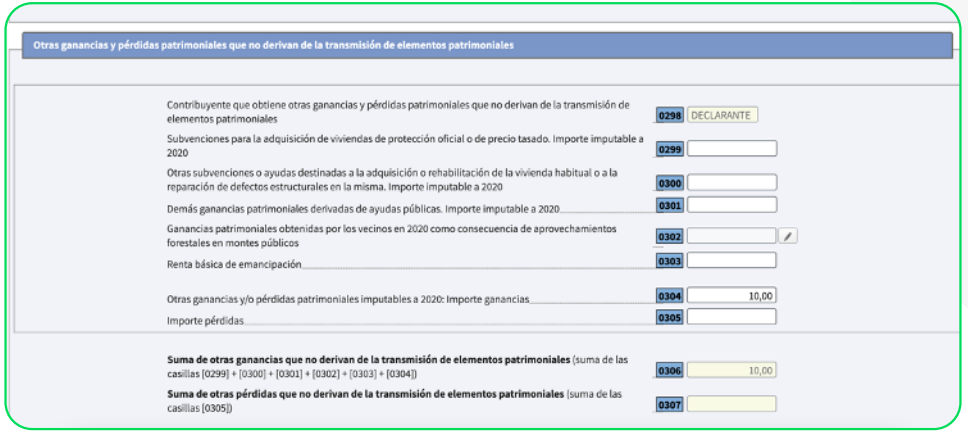

#### Y así quedaría en el borrador final:

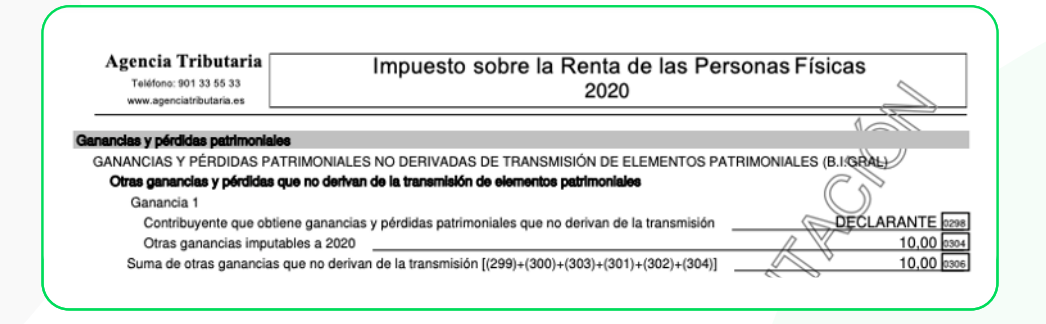

De nuevo nos preguntamos: ¿qué pasa si después de haber recibido airdrop, los vendo?

Otra vez, tienes que seguir los pasos del apartado de venta de criptomonedas. Pero ten en cuenta que aquí el 'Valor adquisición´ no puede ser 0, porque si no estaríamos tributando dos veces por lo mismo. Por eso hay poner **el importe por el que ya he tributado**, que coincide con el valor del Aidrop en el momento en que me lo regalaron.

Esto será ahora una **GGPP a incluir BIAhorro.**

- Vendemos Airdrop por 15€ y me los regalaron por 10€ 'Valor de Transmisión'= 15€ 'Valor de Adquisición'= 10€
- **Total GGPP: 15€-10€= 5€ de GGPP a incluir en BIA**

**Yz taxdown**.

### <span id="page-32-0"></span>CÓMO DECLARAR TUS CRIPTOMONEDAS CON TAXDOWN

Acabamos de explicarte en varias páginas cómo tendrías que **declarar tus criptomonedas por tu cuenta.** Y el proceso tiene su complejidad: hay que crear un excel por tu cuenta, tienes que hacer varios cálculos y luego reportarlos en Renta web rellenando venta por venta. ¡Y no equivocarte en ningún momento! Declarar tus inversiones es más difícil que encontrar las siete bolas de dragón. Afortunadamente, ¡hay una solución más sencilla!

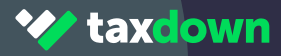

#### Declararlas con TaxDown

Es mucho más sencillo, ya que lo harás de **forma rápida, sencilla y automática.** Y si no nos crees, te lo mostramos a continuación:

Tan solo tienes que hacer tu declaración de la renta normal y rellenar los datos que te indiquemos. Una vez llegues a la sección de 'Inversiones', sigue estos pasos.

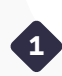

**1** Pulsar en 'Vincular banco o bróker'

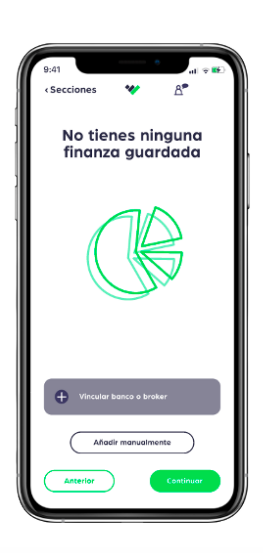

Después pulsa en 'Añadir nueva enti-**2**dad'.

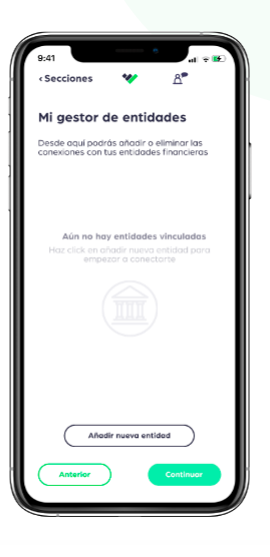

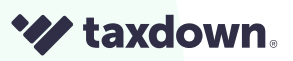

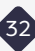

**3** Te aparecerá una lista de bancos y bróker. ¡Selecciona el tuyo!

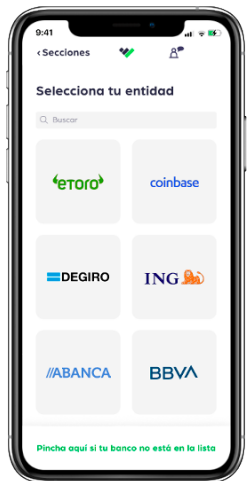

Introduce tu DNI, el usuario y la contra-**4** seña de tu bróker y después pulsa en 'Continuar'. Una vez lo hagas, los datos se integrarán en nuestro servicio (: C)

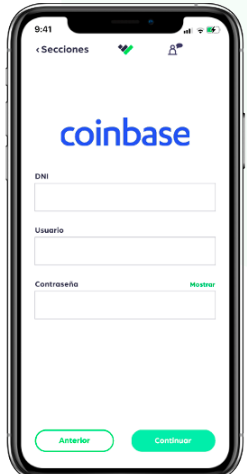

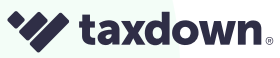

5) Te aparecerá una pantalla donde se confirmará la vinculación de tu bróker con nuestra plataforma. Además, tendrás la opción de descargar el reporte.

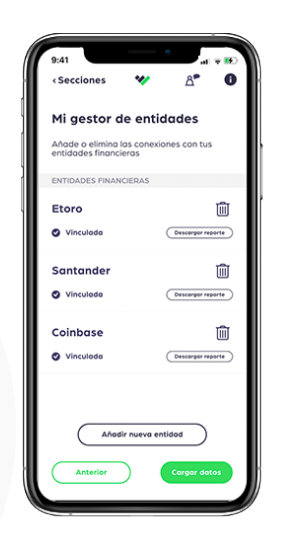

Si tuvieras más de una entidad, podrías incluirlas seleccionando "Añadir nueva entidad" y repitiendo el mismo proceso.

También se pueden eliminar, pinchando en la papelera.

Por último, pulsa en **"Cargar datos"** y ya tendríamos todas las criptos volcadas en **6** TaxDown con sus respectivos datos: Valor de venta, fecha de venta y la ganancia o pérdida patrimonial obtenida. ¡Enhorabuena!

#### Ha sido fácil, ¿no?

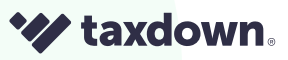

## <span id="page-36-0"></span>Conclusiones

Después de leer está guía te habrás dado cuenta de la **importancia que tiene conocer todos los términos y procedimientos tributarios para declarar correctamente las criptomonedas.** De esta manera estaremos evitando posibles sanciones que nos pueda imponer la Administración y, en su caso, perder dinero.

#### Recuerda, **¡hay que reportar cada venta y cada intercambio de criptomonedas!**

Ya sabes, puedes hacer todo el proceso tan complejo y tedioso con Renta Web, o contar con la ayuda de TaxDown y hacerlo en un plis plas. No es por nada, pero creemos que la opción ganadora está clara:

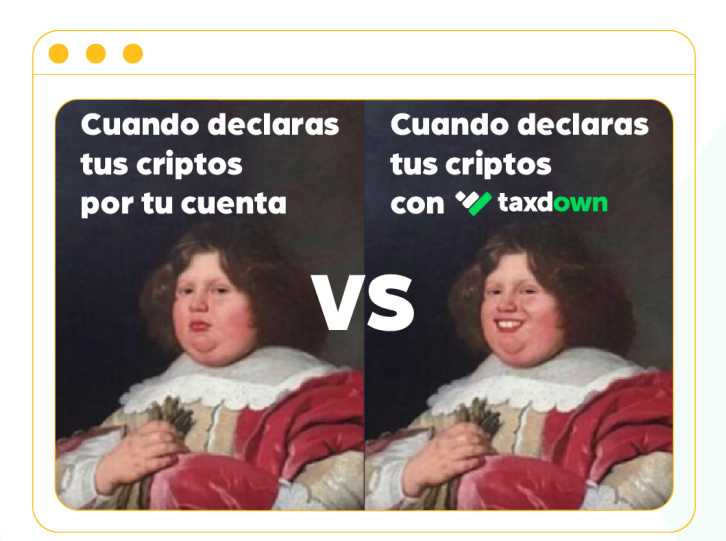

Desde TaxDown damos respuesta a todas esas preguntas prestando un s**ervicio online y personalizado** que permite realizar y presentar la declaración de la renta de forma sencilla, garantizando un resultado correcto y beneficioso para todos los usuarios. Además, contamos con un equipo de **fiscalistas profesionales** (y majísimos) **que te ayudarán y resolverán todas las dudas** que puedan rondar por tu cabeza sobre este complejo mundo de las criptomonedas.

¡Ojalá esta guía haya sido de tu ayuda!

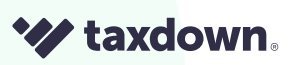

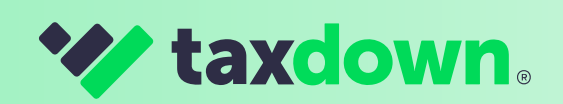